## My checkbox question exports with one answer option per column. Can I change this to export in a single column?

By default, Checkbox and Image Select (multi select) questions export with multiple columns; one column for each answer option of the question.

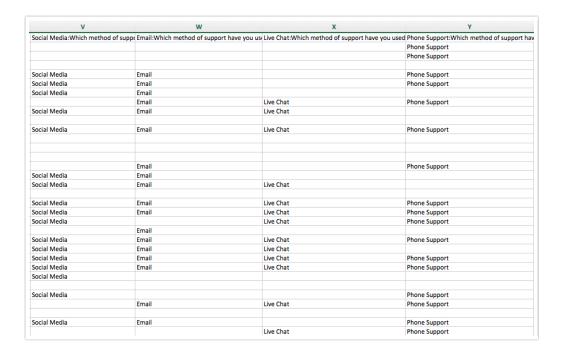

If you prefer to export this data to a single column, you can do so.

- 1. Within your CSV/Excel Export click Customize Report > Settings.
- 2. Scroll to the Show checkboxes as section.
- 3. Select the Single Column option.
- 4. Choose a Delimiter Semicolon or Comma.

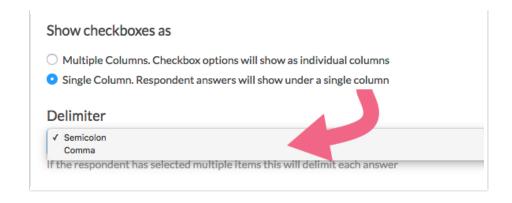

## 5. Save your export settings.

The **Single Column** setting will result in the following format. Note that if multiple answers were selected by any one respondent, these answers will be separated by your chosen delimiter.

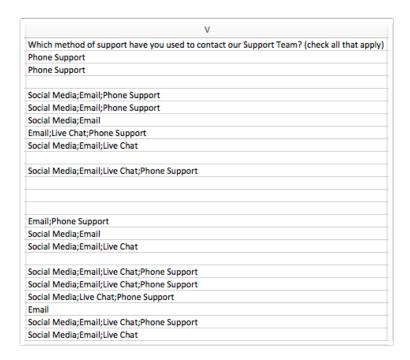

Related Articles